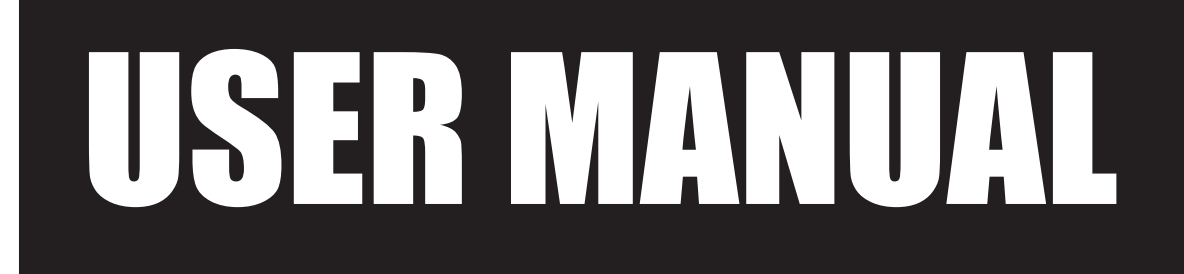

VERSION V1.1 January 2011

# Point-of-Sale Hardware System

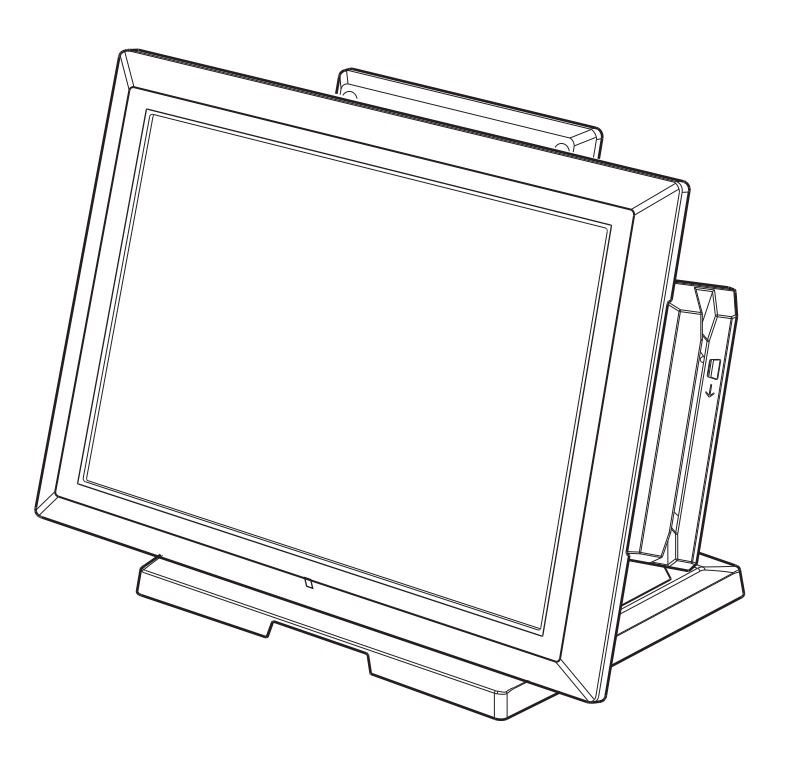

Copyright 2011 All Rights Reserved Manual Version 1.1 Part Number: 3LMPP3850111

> The information contained in this document is subject to change without notice. We make no warranty of any kind with regard to this material, including, but not limited to, the implied warranties of merchantability and fitness for a particular purpose. We shall not be liable for errors contained herein or for incidental or consequential damages in connection with the furnishing, performance, or use of this material.

> This document contains proprietary information that is protected by copyright. All rights are reserved. No part of this document may be photocopied, reproduced or translated to another language without the prior written consent of the manufacturer.

## **TRADEMARK**

Intel®, Pentium® and MMX are registered trademarks of Intel® Corporation. Microsoft® and Windows® are registered trademarks of Microsoft Corporation. Other trademarks mentioned herein are the property of their respective owners.

## **Safety**

#### **IMPORTANT SAFETY INSTRUCTIONS**

- 1. To disconnect the machine from the electrical power supply, turn off the power switch and remove the power cord plug from the wall socket. The wall socket must be easily accessible and in close proximity to the machine.
- 2. Read these instructions carefully. Save these instructions for future reference.
- 33 Follow all warnings and instructions marked on the product.
- 4. Do not use this product near water.
- 55 Do not place this product on an unstable cart, stand, or table. The product may fall, causing serious damage to the product.
- 6. Slots and openings in the cabinet and the back or bottom are provided for ventilation to ensure reliable operation of the product and to protect it from overheating. These openings must not be blocked or covered. The openings should never be blocked by placing the product on a bed, sofa, rug, or other similar surface. This product should never be placed near or over a radiator or heat register or in a built-in installation unless proper ventilation is provided.
- 7. This product should be operated from the type of power indicated on the marking label. If you are not sure of the type of power available, consult your dealer or local power company.
- 8. Do not allow anything to rest on the power cord. Do not locate this product where persons will walk on the cord.
- 9. Never push objects of any kind into this product through cabinet slots as they may touch dangerous voltage points or short out parts that could result in a fire or electric shock. Never spill liquid of any kind on the product.

## **CE MARK**

This device complies with the requirements of the EEC directive 2004/108/EC with regard to "Electromagnetic compatibility" and 2006/95/EC "Low Voltage Directive".

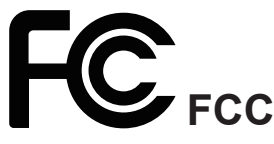

This device complies with part 15 of the FCC rules. Operation is subject to the following two conditions:

(1) This device may not cause harmful interference.

(2) This device must accept any interference received, including interference that may cause undesired operation.

#### **CAUTION ON LITHIUM BATTERIES**

There is a danger of explosion if the battery is replaced incorrectly. Replace only with the same or equivalent type recommended by the manufacturer. Discard used batteries according to the manufacturer's instructions.

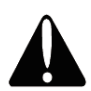

#### **Battery Caution**

Risk of explosion if battery is replaced by an incorrectly type. Dispose of used battery according to the local disposal instructions.

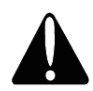

#### **Safety Caution**

Note: To comply with IEC60950-1 Clause 2.5 (limited power sources, L.P.S) related legislation, peripherals shall be 4.7.3.2 "Materials for fire enclosure" compliant.

#### **4.7.3.2 Materials for fire enclosures**

For MOVABLE EQUIPMENT having a total mass not exceeding 18kg.the material of a FIRE ENCLOSURE, in the thinnest significant wall thickness used, shall be of V-1 CLASS MATERIAL or shall pass the test of Clause A.2.

For MOVABLE EQUIPMENT having a total mass exceeding 18kg and for all STATIONARY EQUIPMENT, the material of a FIRE ENCLOSURE, in the thinnest significant wall thickness used, shall be of 5VB CLASS MATERIAL or shall pass the test of Clause A.1

#### **LEGISLATION AND WEEE SYMBOL**

2002/96/EC Waste Electrical and Electronic Equipment Directive on the treatment, collection, recycling and disposal of electric and electronic devices and their components.

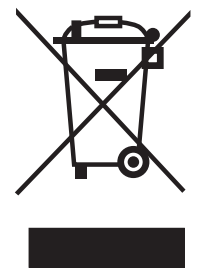

The crossed dust bin symbol on the device means that it should not be disposed of with other household wastes at the end of its working life. Instead, the device should be taken to the waste collection centers for activation of the treatment, collection, recycling and disposal procedure.

To prevent possible harm to the environment or human health from uncontrolled waste disposal, please separate this from other types of wastes and recycle it responsibly to promote the sustainable reuse of material resources.

Household users should contact either the retailer where they purchased this product, or their local government office, for details of where and how they can take this item for environmentally safe recycling.

Business users should contact their supplier and check the terms and conditions of the purchase contract.

This product should not be mixed with other commercial wastes for disposal.

## **Revision History**

Changes to the original user manual are listed below:

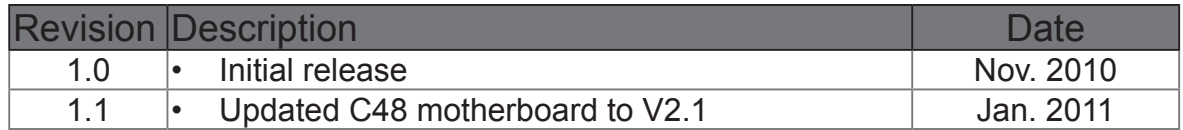

## **Table of Contents**

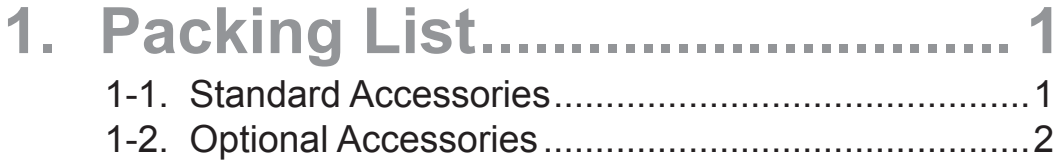

#### **2. System View............................. 3** 2-1. Front & Side View....................................................3 2-2. Rear View................................................................3 2-3. I/O Ports View..........................................................4 2-4. System Dimension...................................................4

## **3. System Assembly & Disassembly 5**

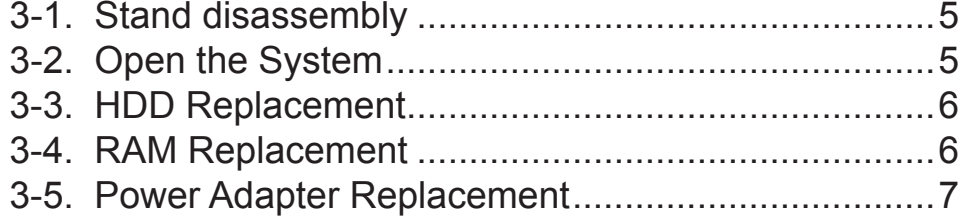

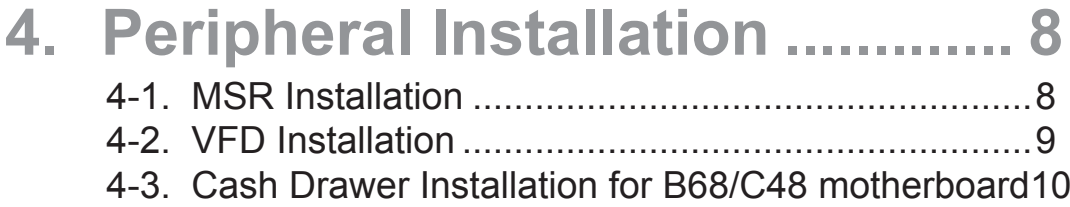

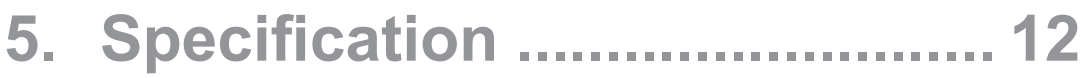

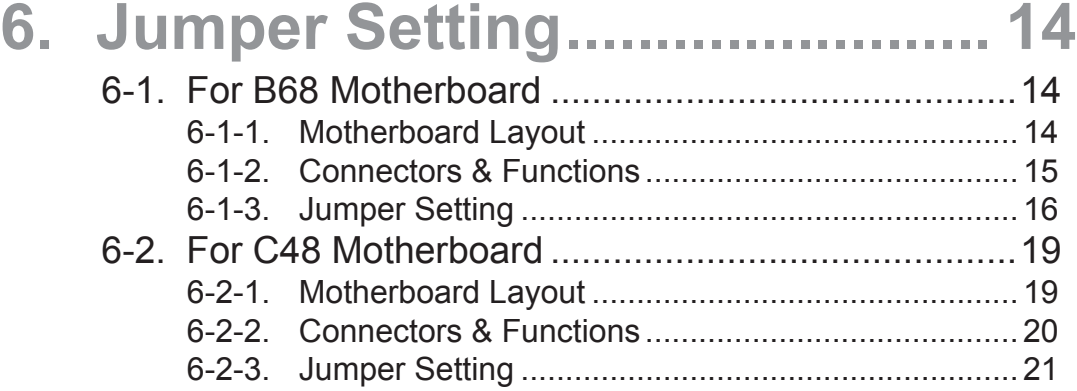

## **Appendix: Drivers Installation .... 26**

The page is intentionally left blank.

## **1. Packing List**

## **111. Standard Accessories**

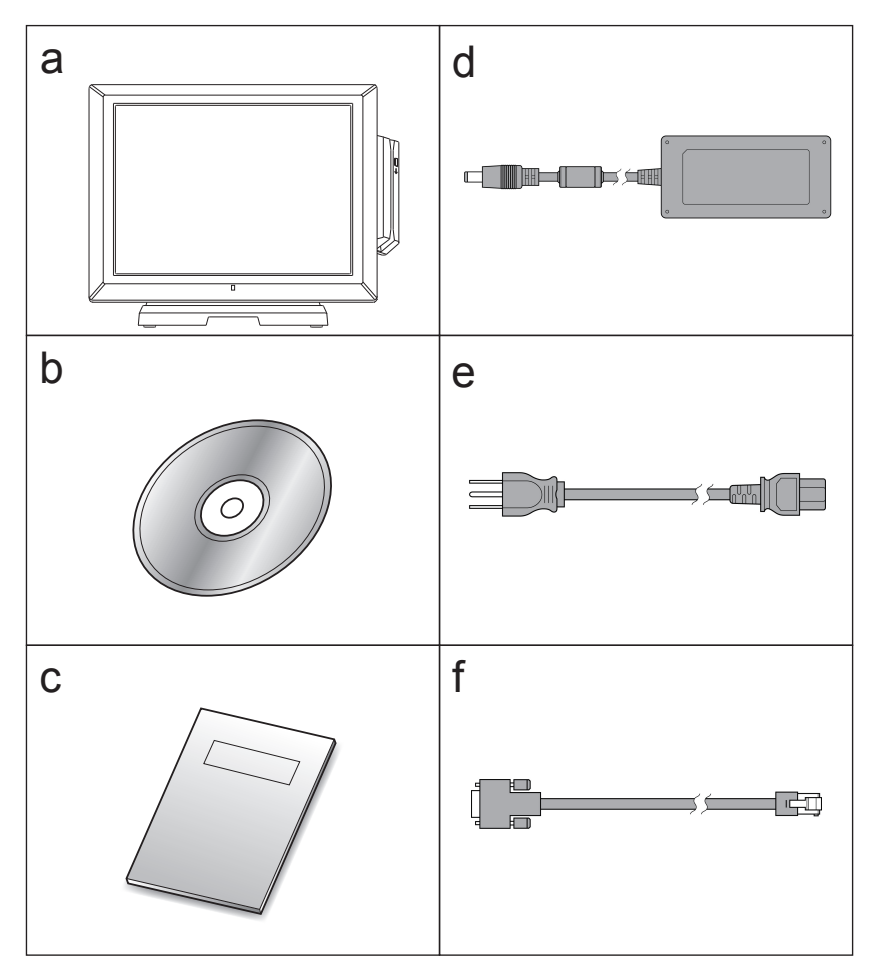

- a. System (with stand)
- b. Driver bank
- c. User manual
- d. Power adapter
- e. Power cord
- f.  $RJ45-DB9$  cable  $(x2)$

**Note:** Power cord will be supplied differently according to various region or country.

## **1111 Optional Accessories**

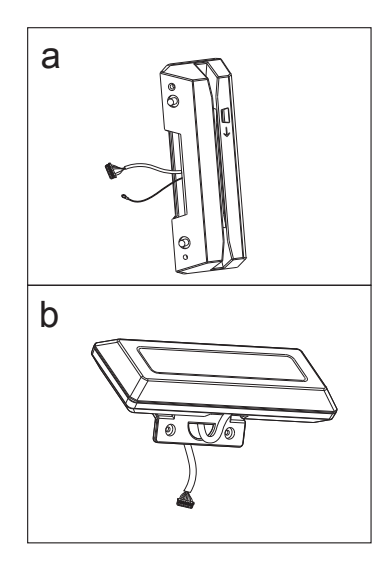

a. MSR module

b. VFD module

## **Front & Side View**

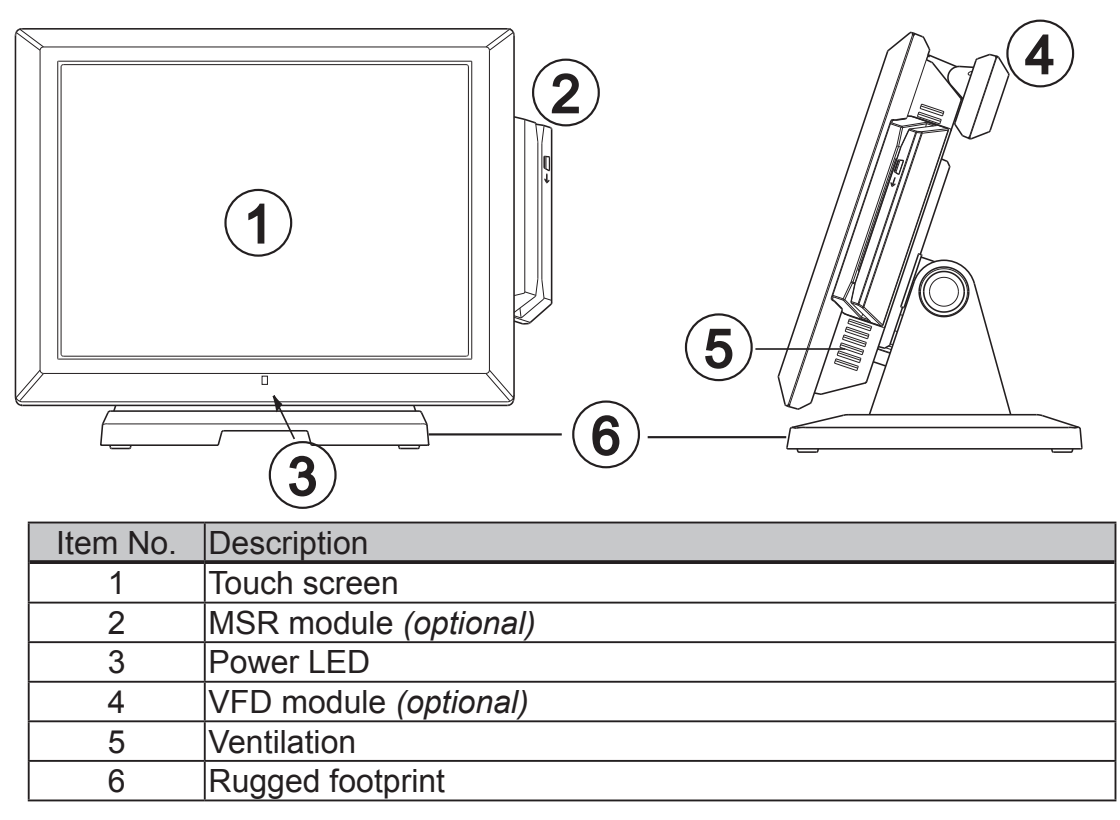

**Rear View**

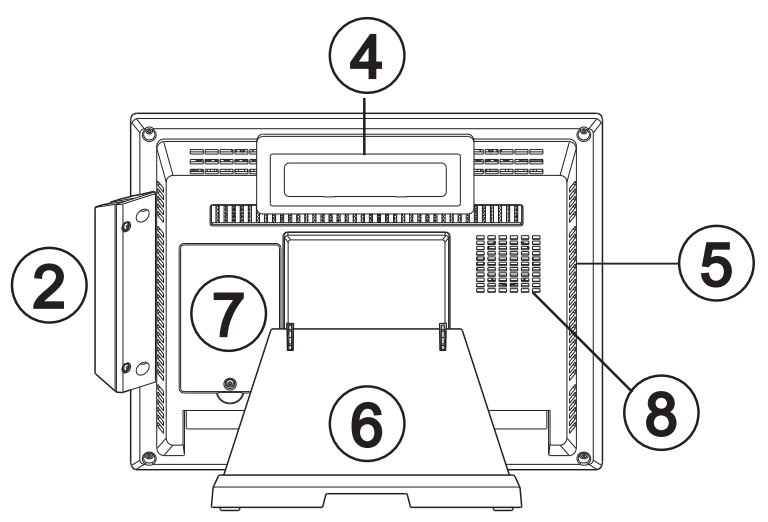

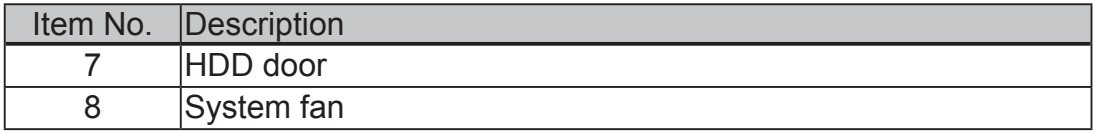

## **2222 I/O Ports View**

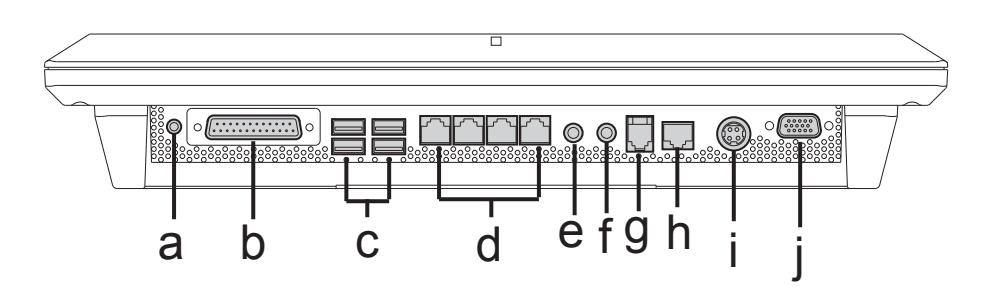

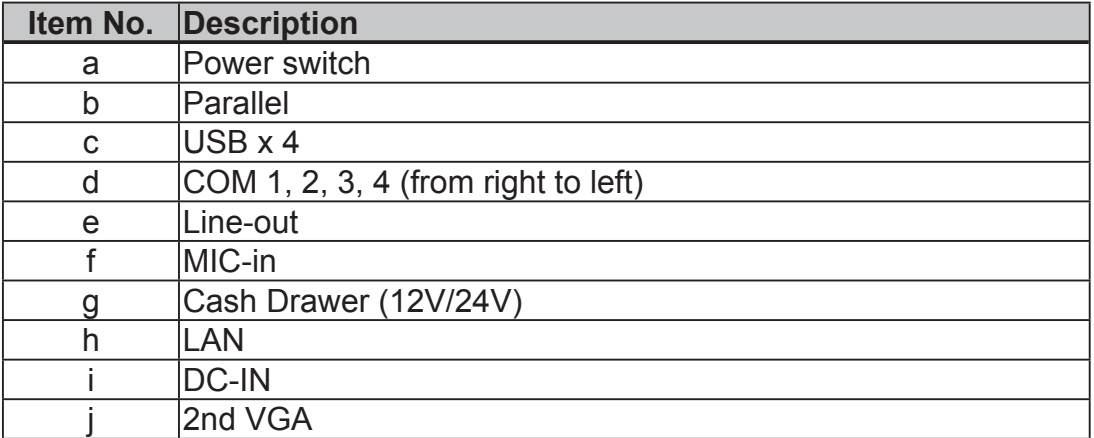

## **2222 System Dimension**

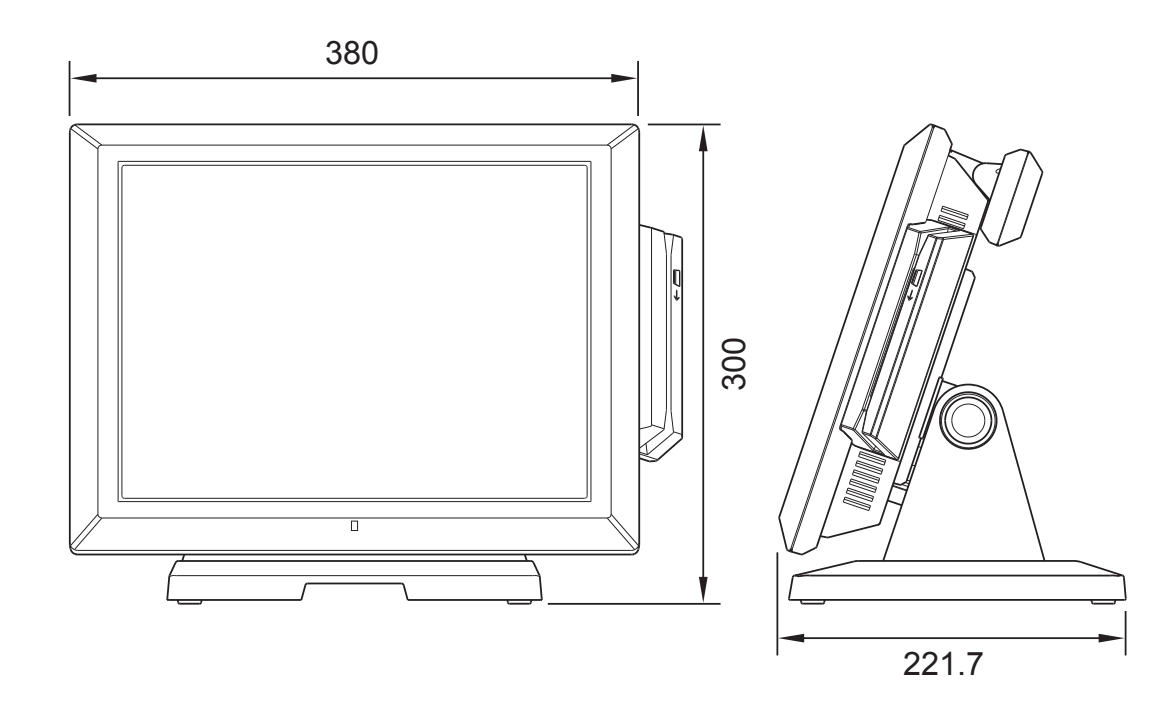

## **3. System Assembly & Disassembly**

### **3333 Stand disassembly**

- **11** Push and turn to loose the thumb screw on the stand bracket.
- **2.** Slide to I/O panel side as arrow shown to disassemble the system stand.
- **3.** To attach stand onto the system, please reverse steps above.

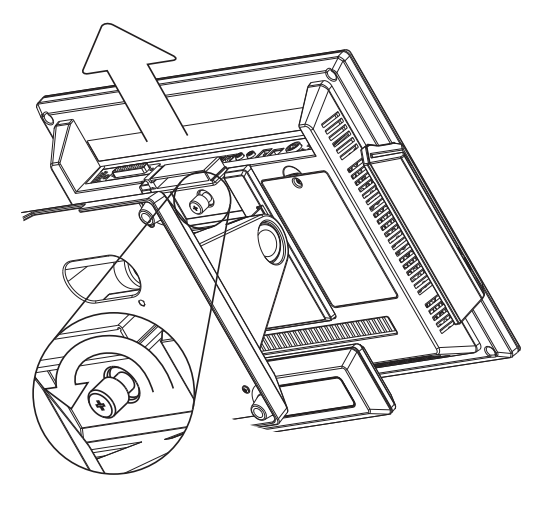

## **3333 Open the System**

**11** Turn to rear side of the system and loose the screws (x9) to open the rear cover. It is suggested to use a plastic wrench for easier disassembly.

**22** An EMI cover shall be found before approaching the motherboard. Please unfasten the screws (x8) to open the EMI cover.

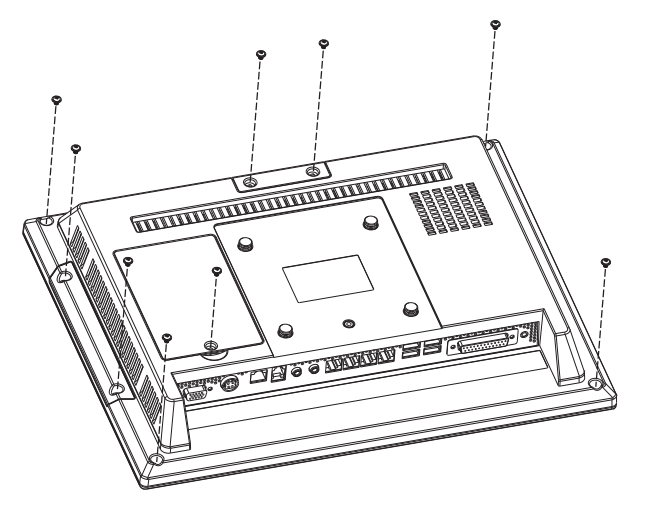

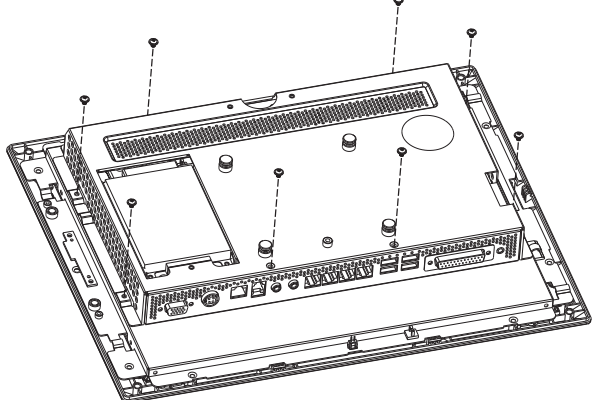

### **3333 HDD Replacement**

- **11** Follow the steps on Chapter 3-1 to disassemble the system stand.
- **2.** Loose the screw (x1) on HDD door and open it.
- **33** Take out the HDD as the direction shown by arrow.
- **44** Disconnect the SATA cable from the drive for replacement.

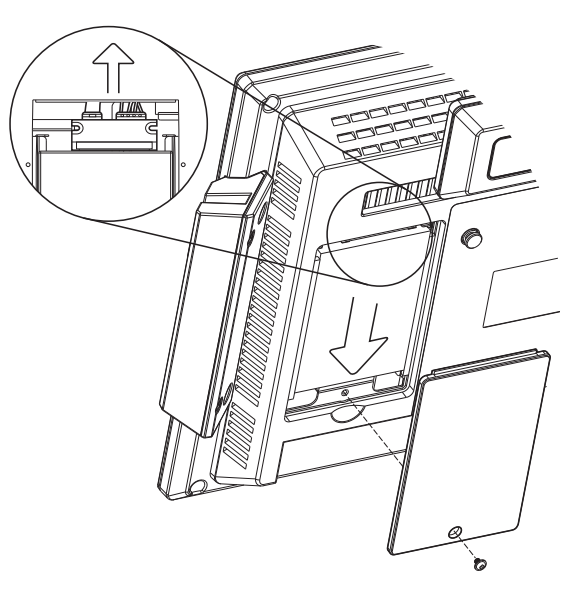

### **3333 RAM Replacement**

Please open the system (see Chapter 3-2) before replacement. For detailed memory compartment, please refer to motherboard layout. (see Chaper 6-1-1, 6-2-1)

#### **Removing a RAM module**

- **11** Use both fingers to pull the ejector clips out of the sides of the module.
- **2.** Slide out to take out the memory module from the memory slot.

#### **Installing a RAM module**

**3.** Slide the memory module into the memory slot and press down until it fix with the ejector clips.

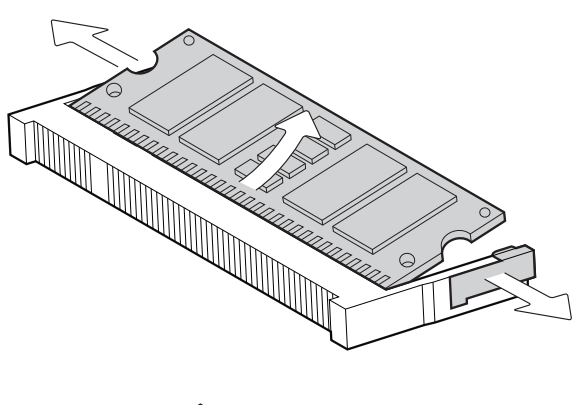

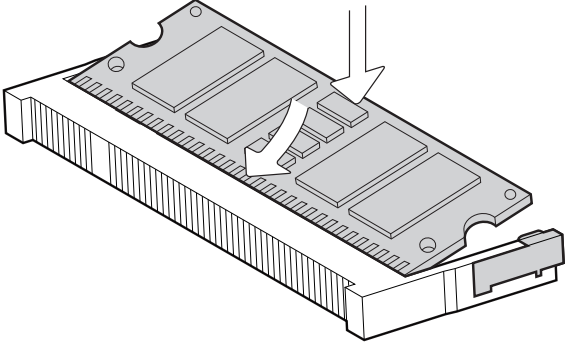

## **3333 Power Adapter Replacement**

- **11** Disconnect the power cord from the system.
- B
- **2.** Unfasten the screws (x4) on the bottom to release adapter from the stand.
- **33** For assembly, please reverse the steps above and do connect the power cord to I/O panel finally.

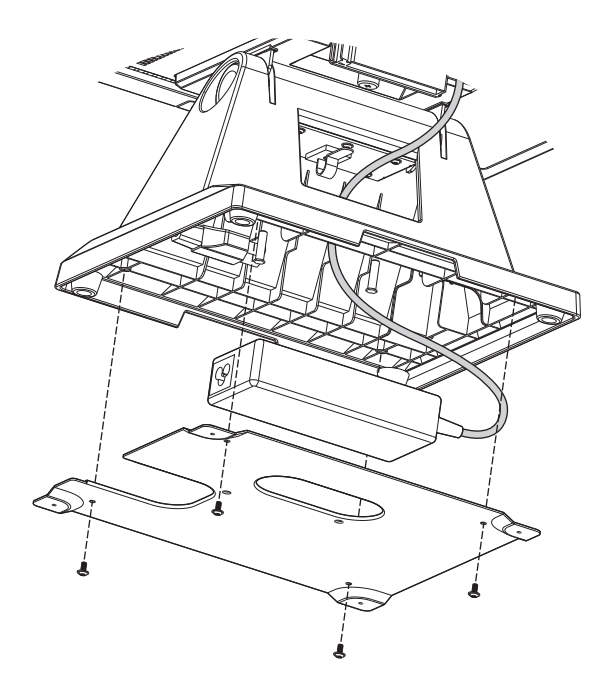

## **4. Peripheral Installation**

### **4444 MSR Installation**

**11** Open the MSR dummy cover at the side by loosing screws (x2), and replace the dummy cover with MSR module.

- **22** Connect MSR module cable to the connector on system side.
- **3.** Attach the grounding cale by fastening the screw (x1) onto system.

**44** Fasten the screws (x2) to secure the module on the system.

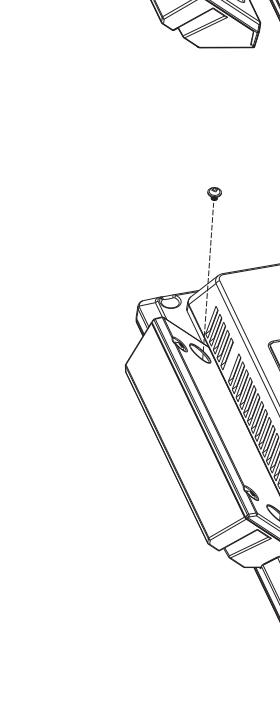

**THEFT** 

**O THEFTER** 

**THEFT A** 

## **4444 VFD Installation**

- **11** Open the VFD dummy cover by loosening the screws (x2).
- **22** Replace the dummy cover with VFD module.
- **33** Connect VFD module cable to the connector on system side.

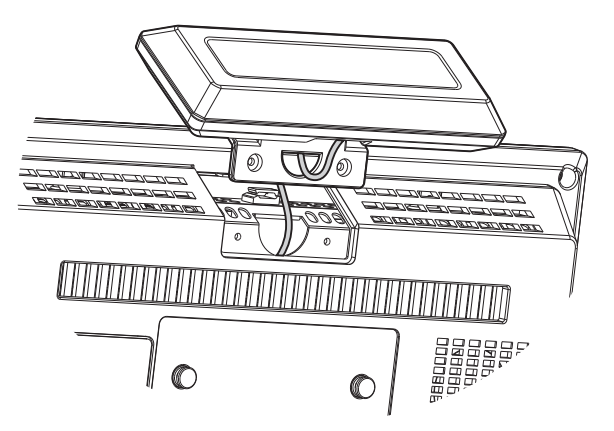

**44** Fasten the screws (x2) to secure the module on the system.

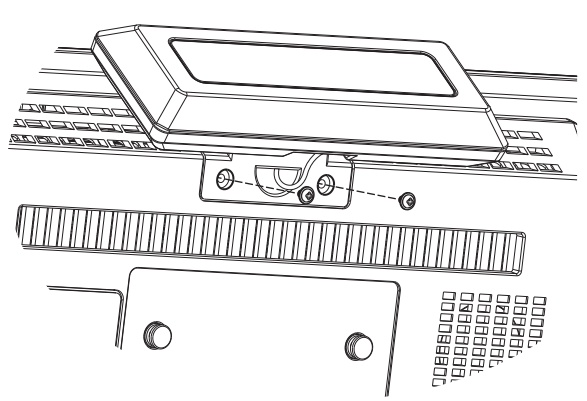

### **4444 Cash Drawer Installation for B68/C48 motherboard**

You can install a cash drawer through the cash drawer port. Please verify the pin assignment before installation.

Below cash drawer installation is applicable for B68 and C48 motherboard.

#### **Cash Drawer Pin Assignment**

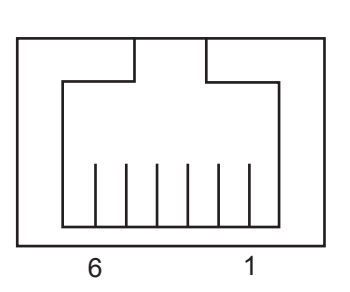

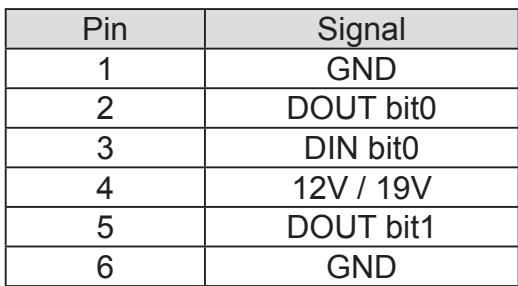

#### **Cash Drawer Controller Register**

The Cash Drawer Controller use one I/O addresses to control the Cash Drawer.

**Register Location:** 48Ch **Attribute:** Read / Write **Size:** 8bit

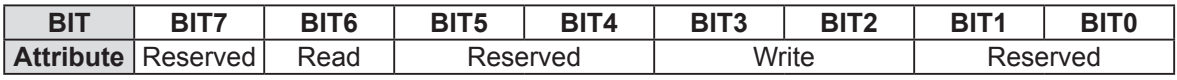

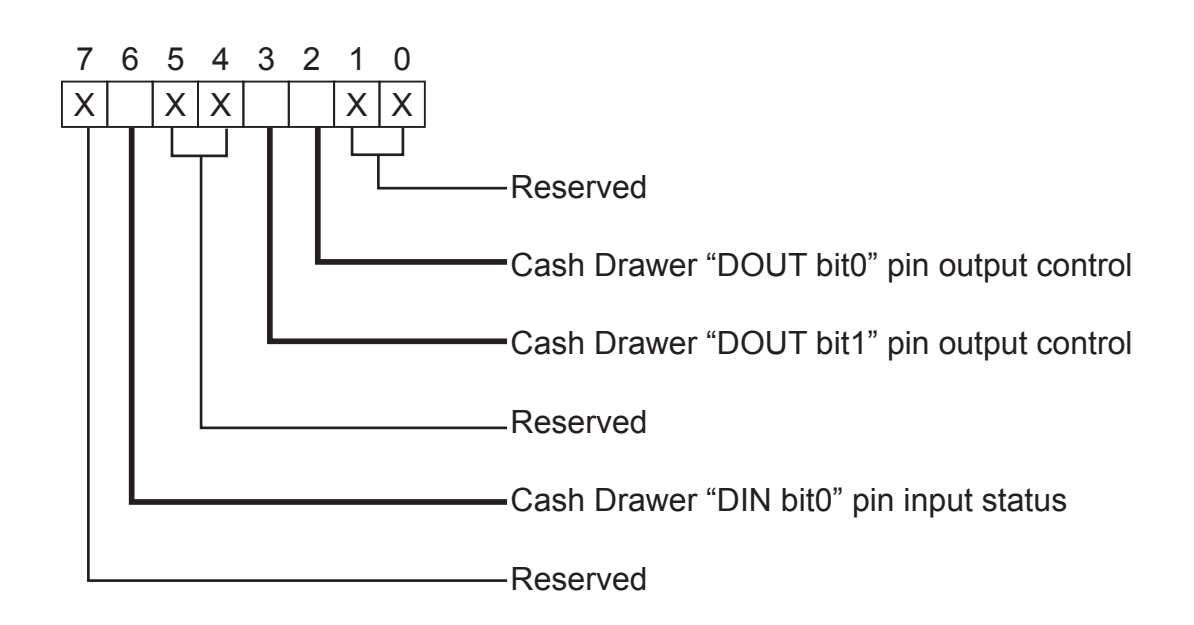

- Bit 7: Reserved
- Bit 6: Cash Drawer "DIN bit0" pin input status.
	- = 1: the Cash Drawer closed or no Cash Drawer
	- = 0: the Cash Drawer opened
- Bit 5: Reserved
- Bit 4: Reserved
- Bit 3: Cash Drawer "DOUT bit1" pin output control.
	- = 1: Opening the Cash Drawer
	- = 0: Allow close the Cash Drawer
- Bit 2: Cash Drawer "DOUT bit0" pin output control.
	- = 1: Opening the Cash Drawer
	- = 0: Allow close the Cash Drawer
- Bit 1: Reserved
- Bit 0: Reserved

Note: Please follow the Cash Drawer control signal design to control the Cash Drawer.

#### **Cash Drawer Control Command Example**

Use Debug.EXE program under DOS or Windows98

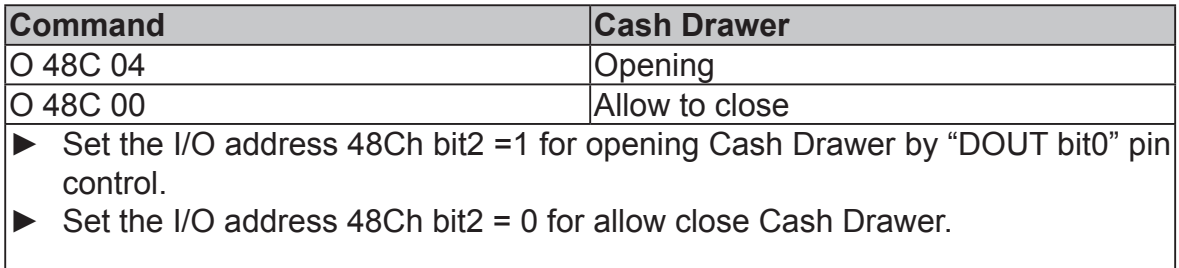

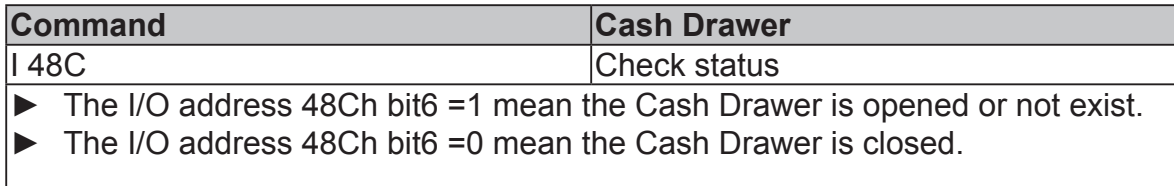

## **5. Specification**

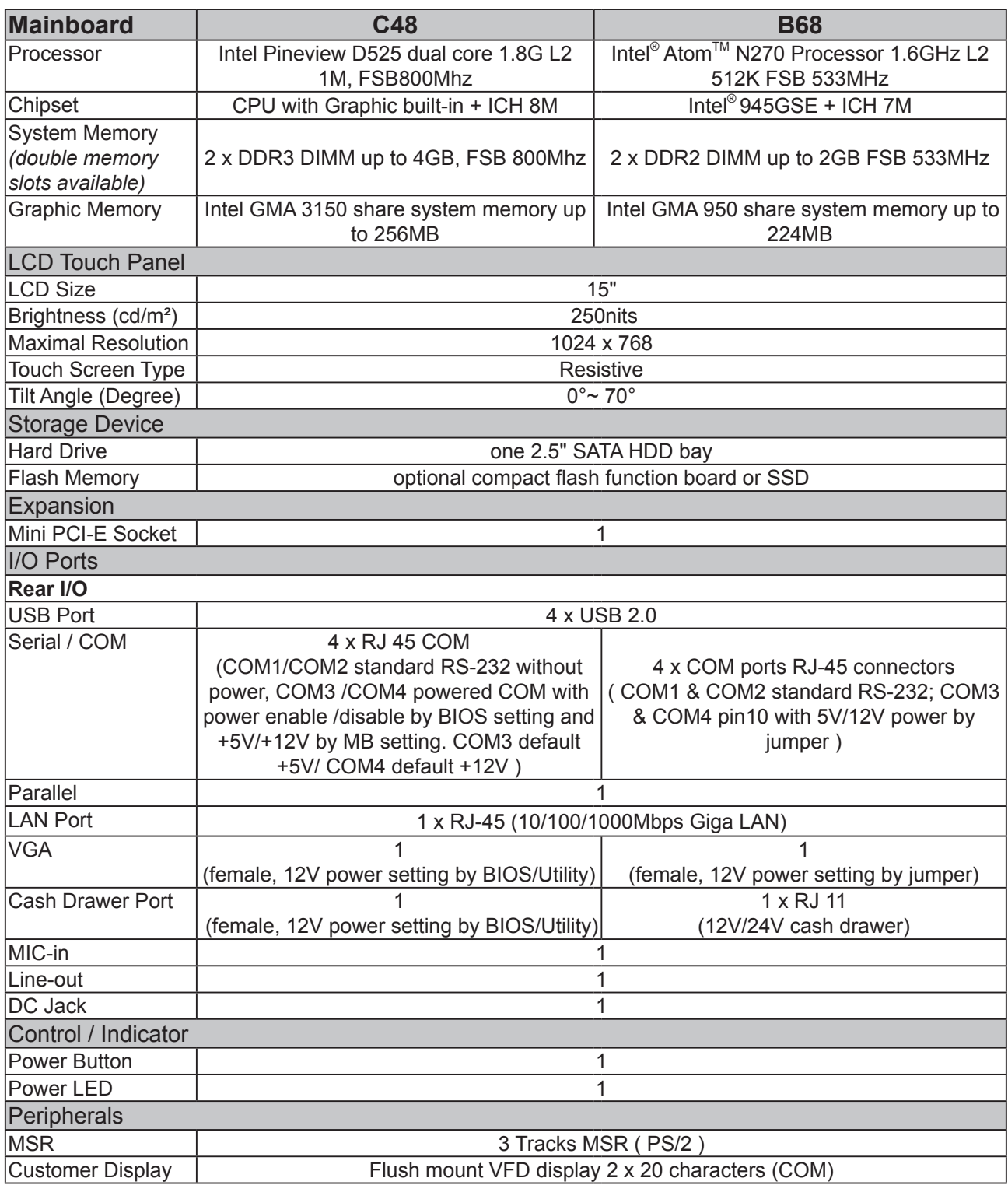

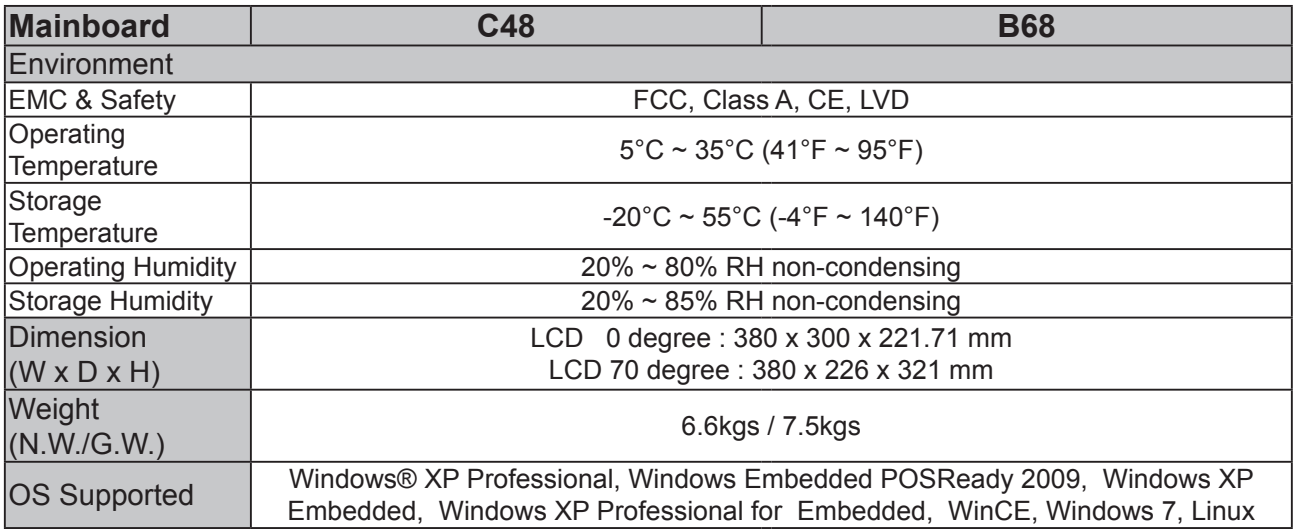

\* This specification is subject to change without prior notice.

## **6. Jumper Setting**

### **6666 For B68 Motherboard**

**666666 Motherboard Layout**

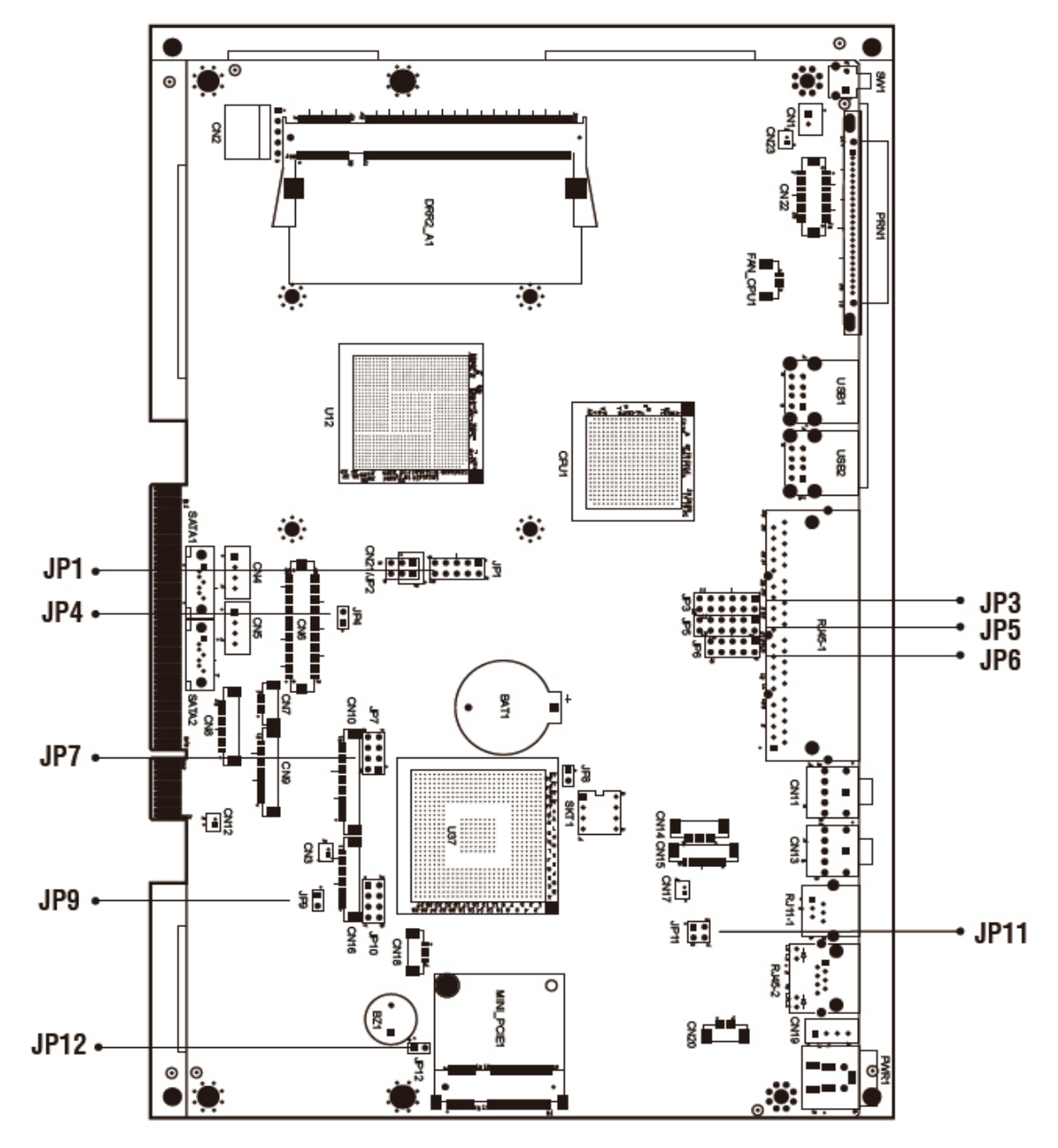

Version: B68 v1.0

#### **666666 Connectors & Functions**

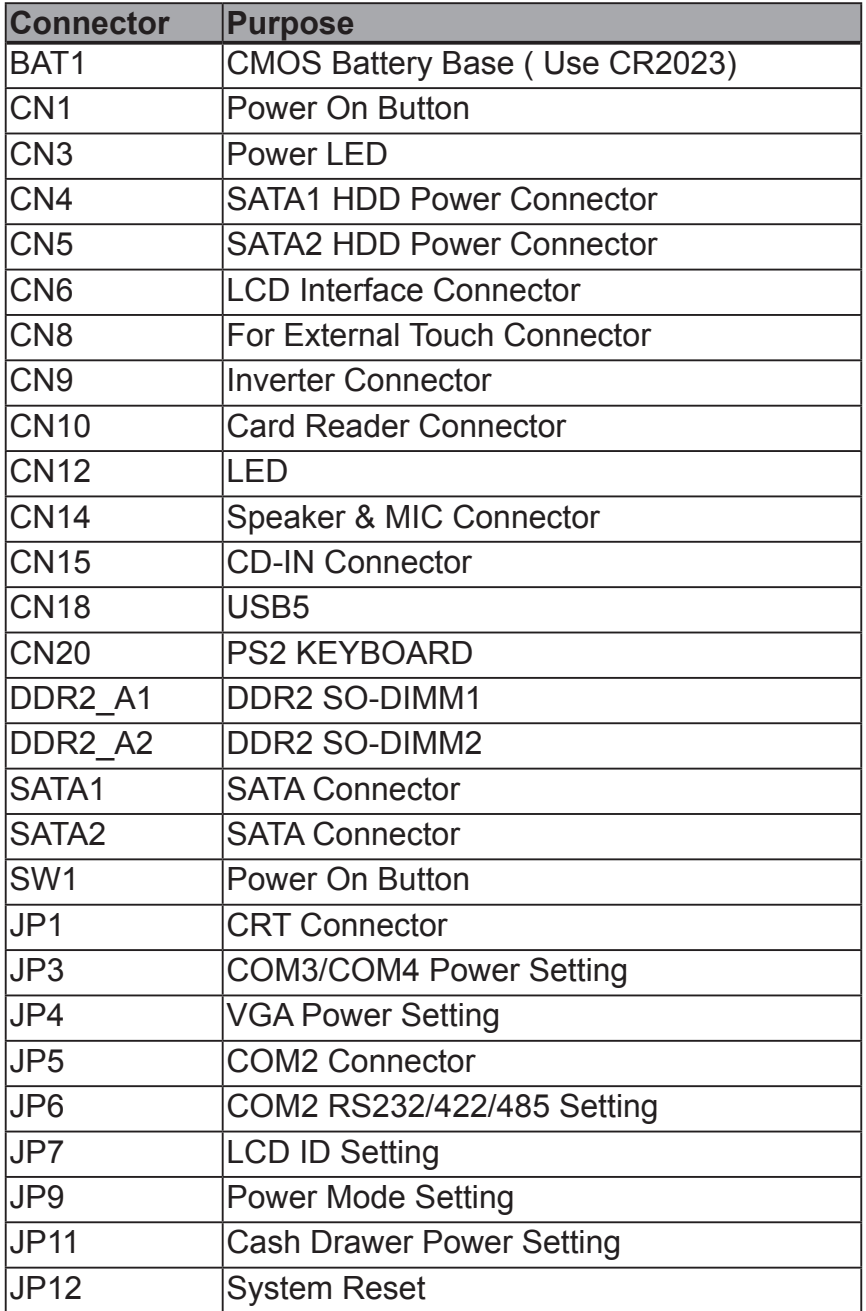

#### **Jumper Setting**

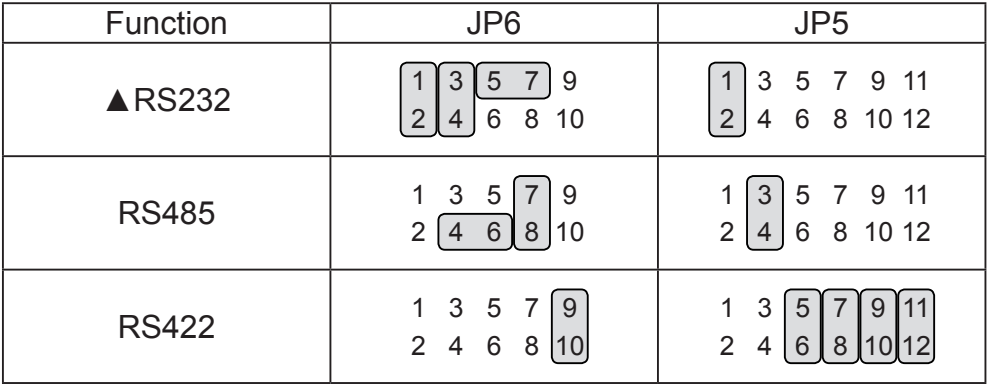

#### **COM2 RS232/485/422 Setting**

#### **COM3 & COM4 Power Setting**

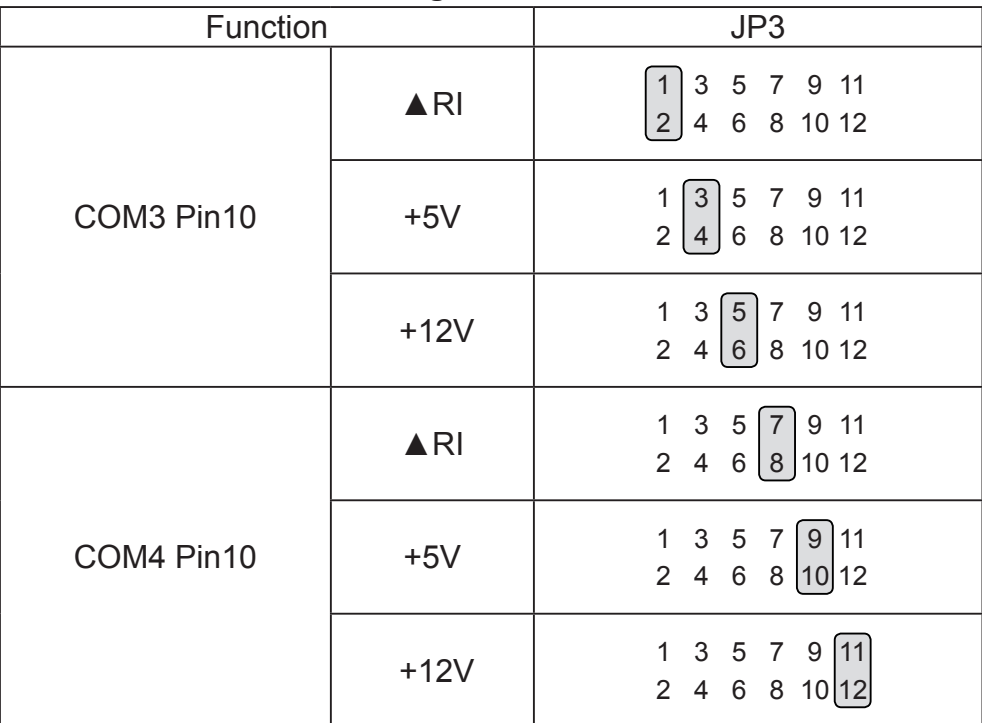

▲ = Manufacturer Default Setting

#### **Cash Drawer Power Setting**

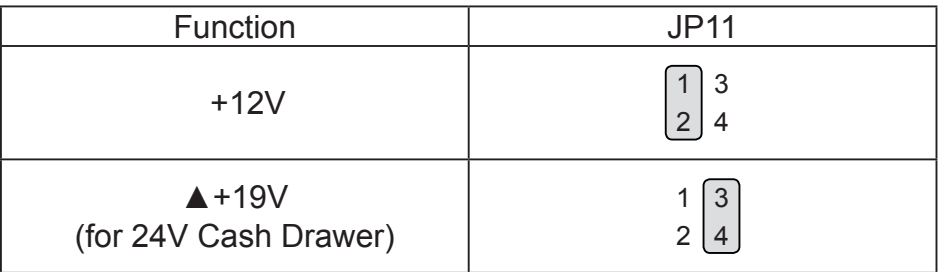

#### **Power Mode Setting**

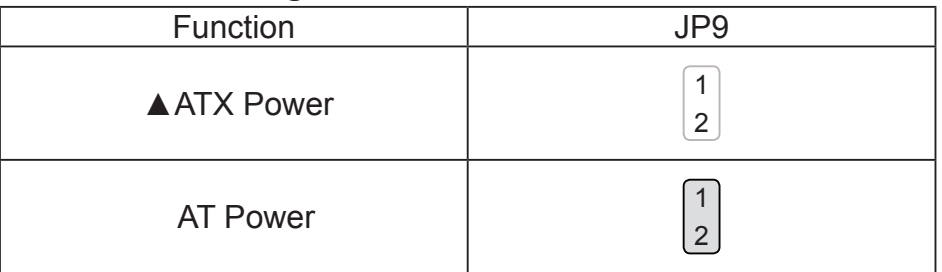

#### **VGA Power Setting**

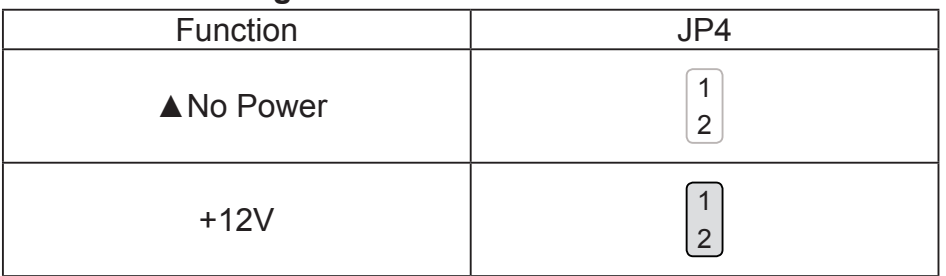

#### **System Reset**

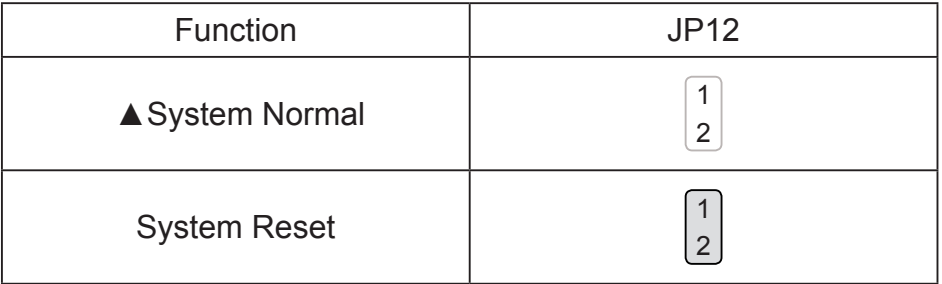

 $\triangle$  = Manufacturer Default Setting

#### **LCD ID Setting**

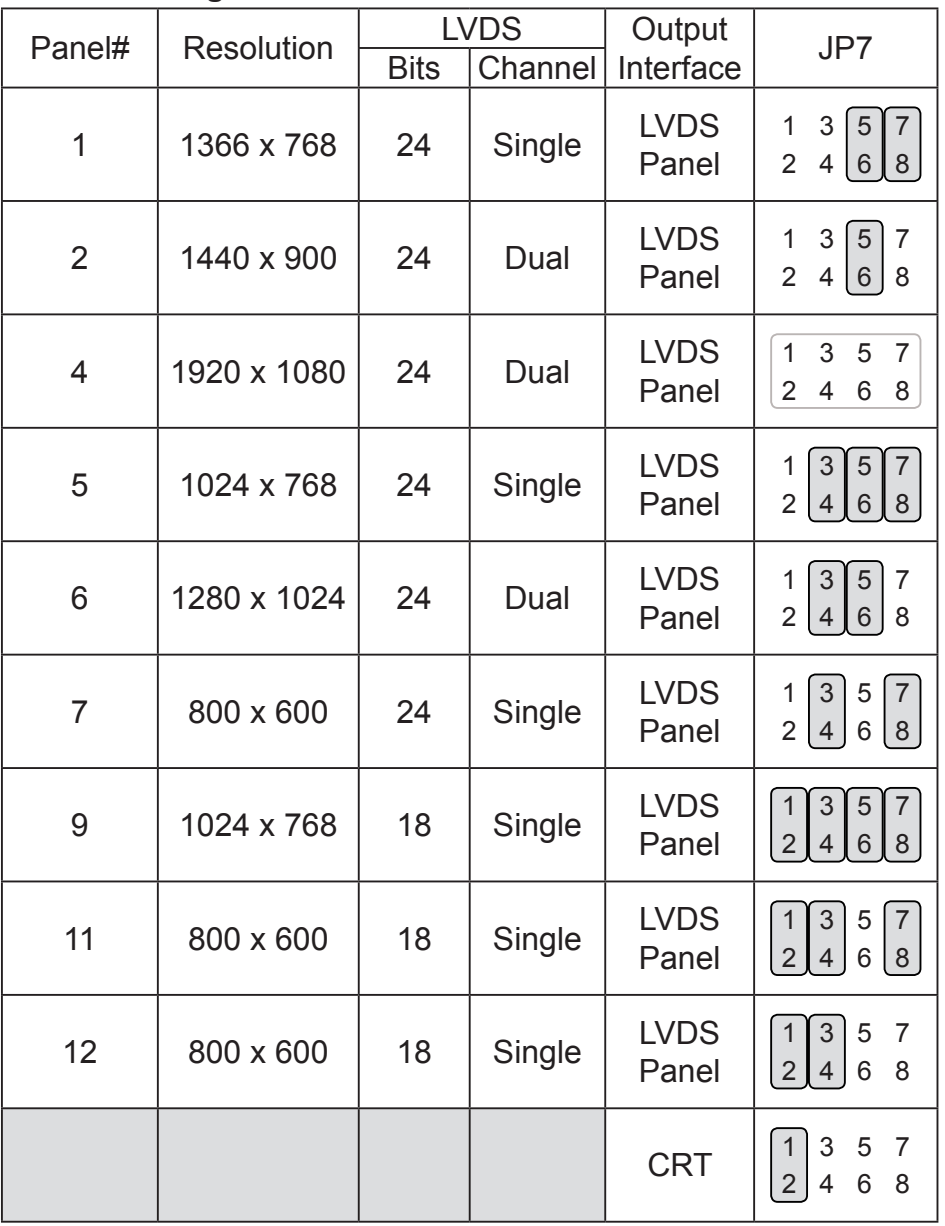

Remark:

Panel ID#12 is specialized for Sharp 12.1" LQ121S1LG41/LQ121S1LG42 panel.

2 Jumper open [2  $\boxed{1}$ 

Jumper short

#### **Motherboard Layout**

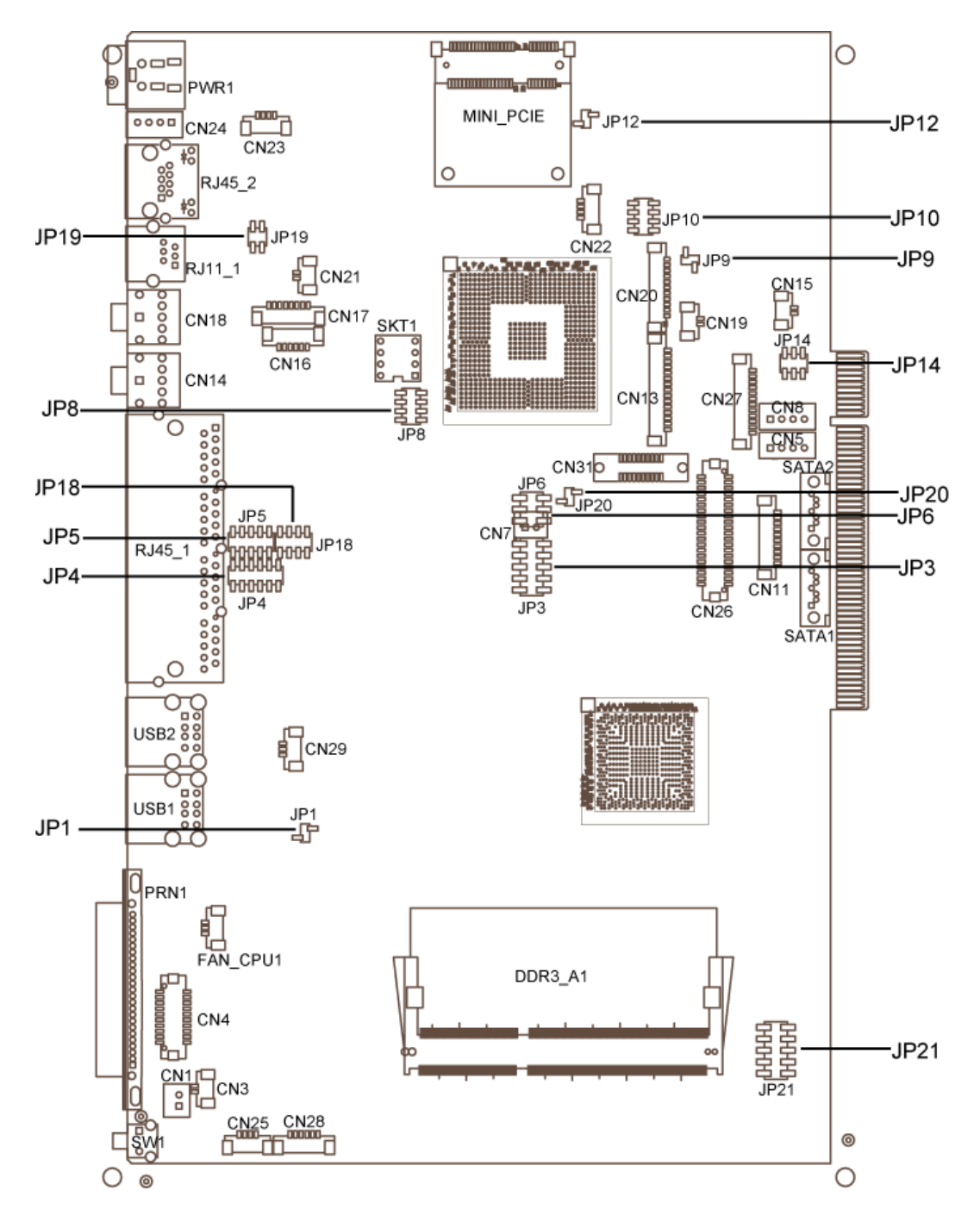

Version: C48 v2.1

#### **666666 Connectors & Functions**

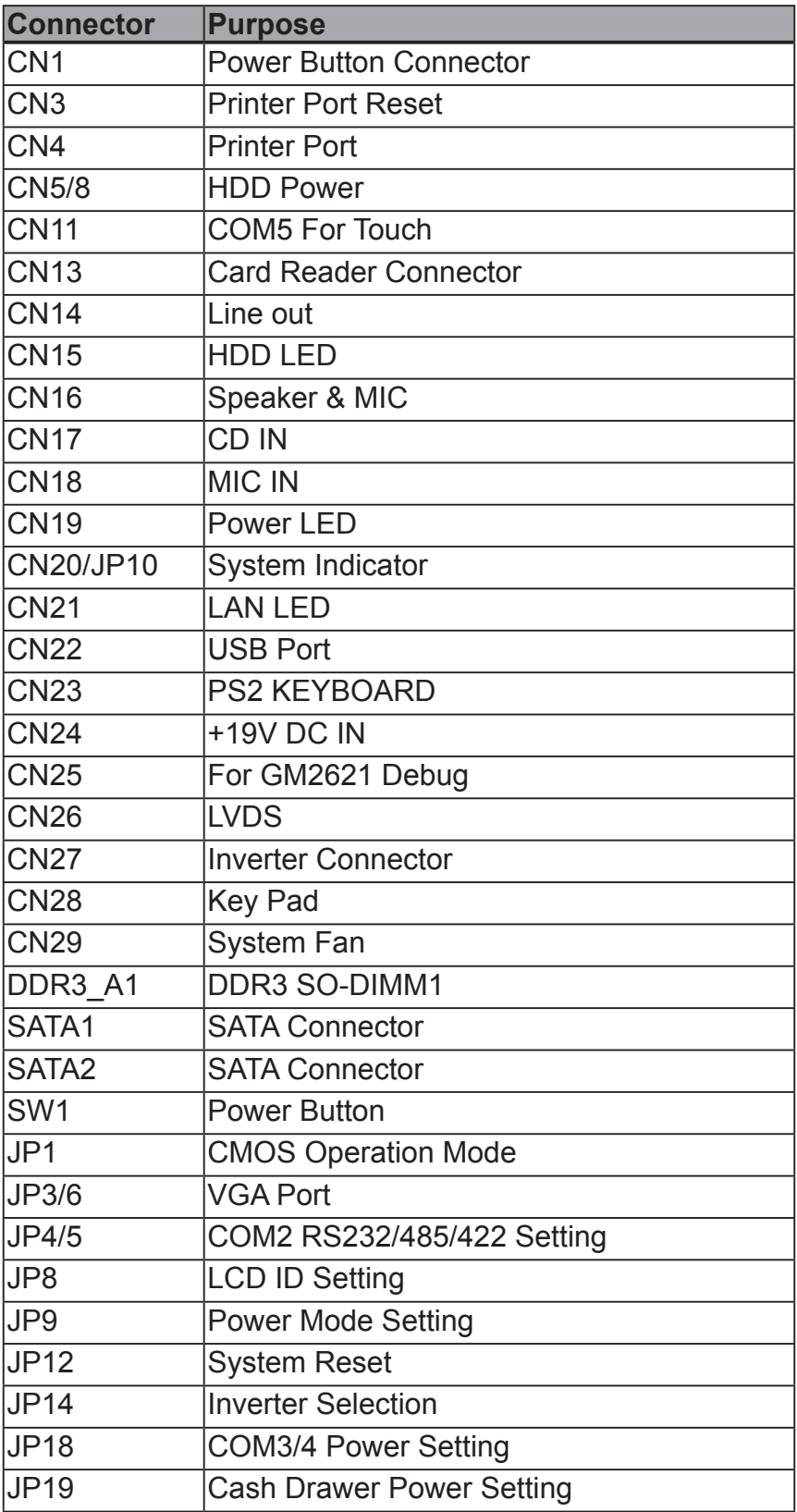

#### **666666 Jumper Setting**

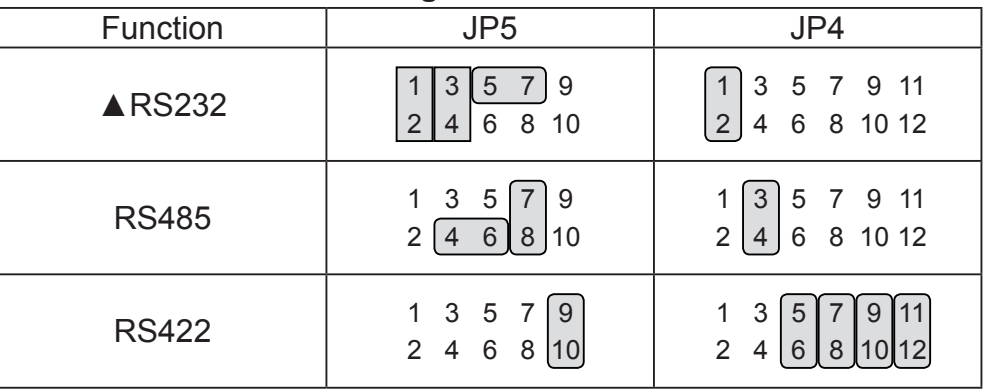

#### **COM2 RS232/485/422 Setting**

#### **COM3 & COM4 Power Setting**

COM3 and COM4 can be set to provide power to your serial device. The voltage can be set to +5V or 12V by setting jumper JP18 on the motherboard.

When enabled, the power is available on pin 10 of the RJ45 serial connector.. If you use the serial RJ45 to DB9 adapter cable, the power is on pin 9 of the DB9 connector.

By default, the power option is disabled in the BIOS.

#### **BIOS/Utility setup**

- 1. Press <DEL> key to enter BIOS SETUP UTILITY when system boot up.
- 2. Find tab "Advanced".
- 3. Select "Power Configuration COM/VGA Ports" and press <Enter> to go to sub screen.

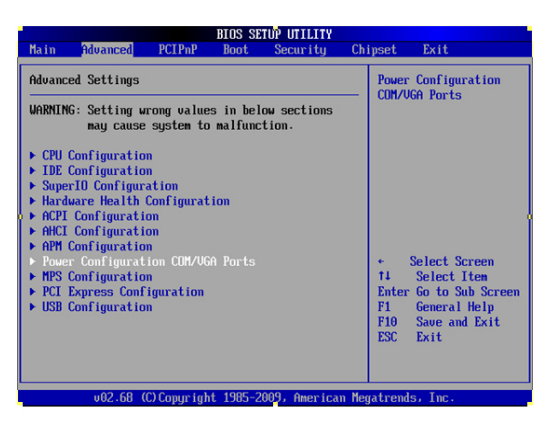

4. To switch on the power, select "Power". Please save the change before exiting BIOS so as to go for physical jumper adjustment.

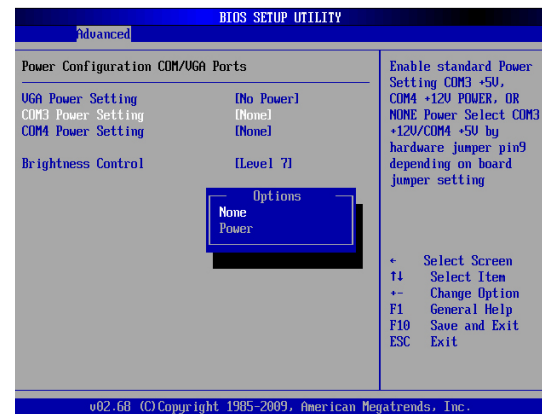

#### **COM3/COM4 Jumper setup**

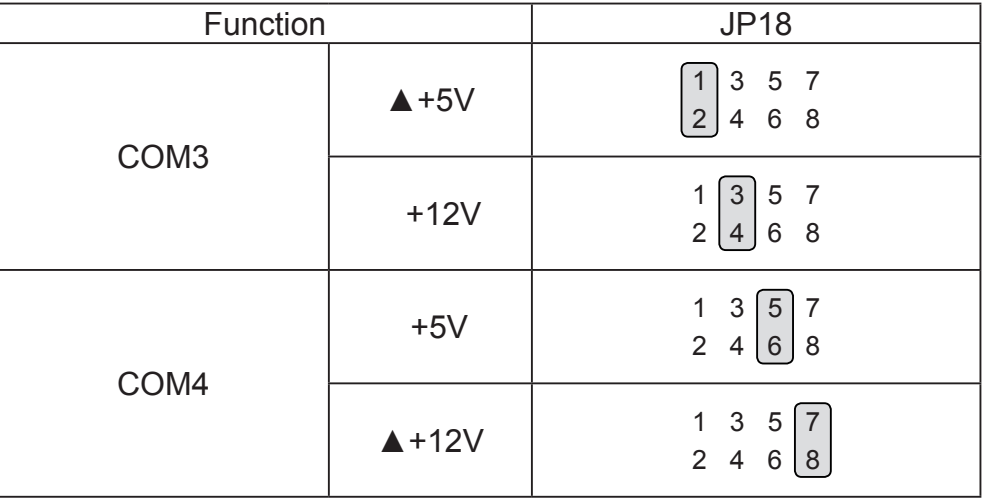

#### **Cash Drawer Power Setting**

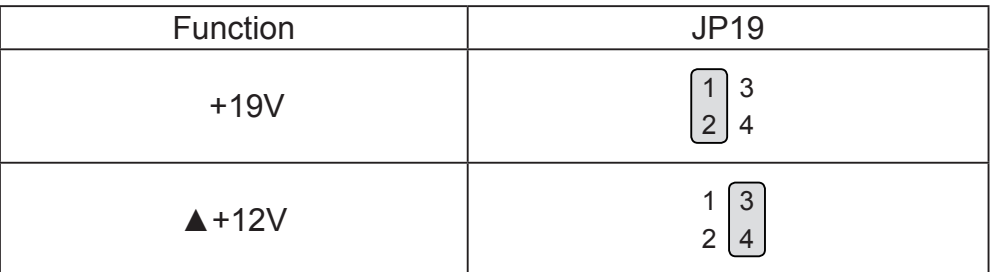

#### **Power Mode Setting**

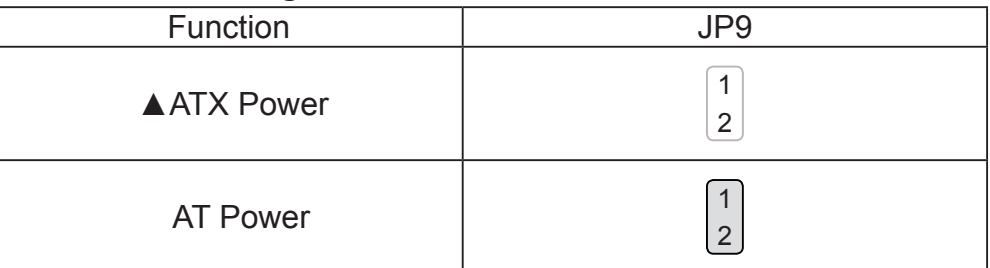

 $\triangle$  = Manufacturer Default Setting

#### **System Indicator**

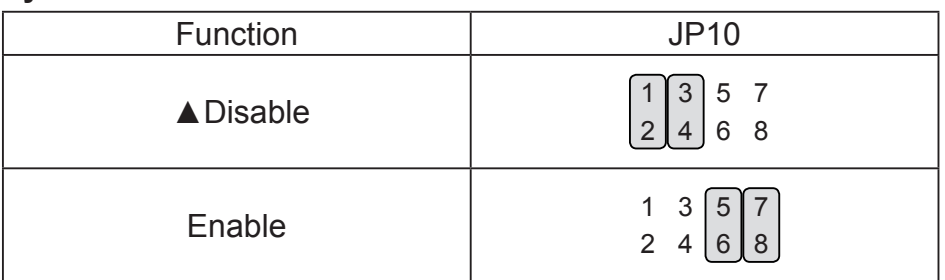

#### **Inverter Selection**

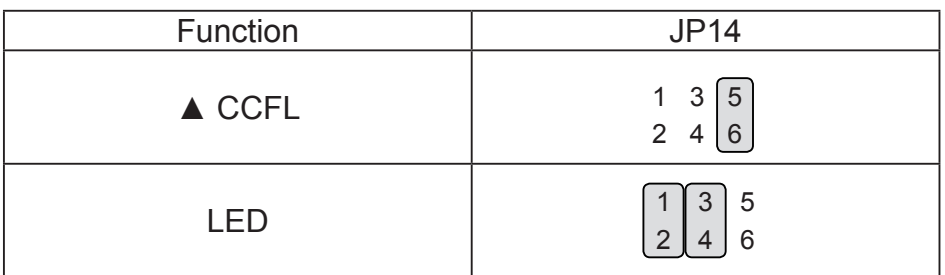

#### **CMOS Operation Mode CMOS Reset**

To clear the CMOS,

- 1. Remove the power cable from the system.
- 2. Open the system, and set the 'CMOS Operation jumper' from 'CMOS Normal' to 'CMOS Reset'. (refer to the jumper shown below)
- 3. Connect the power cable to the system, and **power on the system**: in ATX mode: press the power button and it will fail power on in AT mode: turn on system power
- 4. Remove the power cable from the system.
- 5. Return the "CMOS Operation mode" jumper setting from "CMOS Reset" to "CMOS normal".
- 6. Connect the power cable and power on the system.

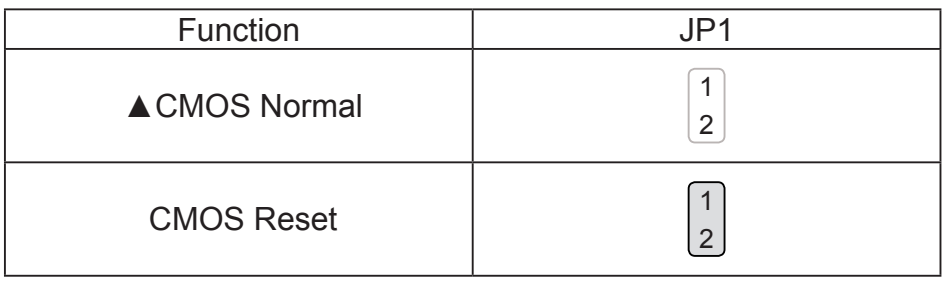

 $\triangle$  = Manufacturer Default Setting

#### **LCD ID Setting**

Several configurations are applied to different sizes of panel. Please refer to the followings to complete relevant settings.

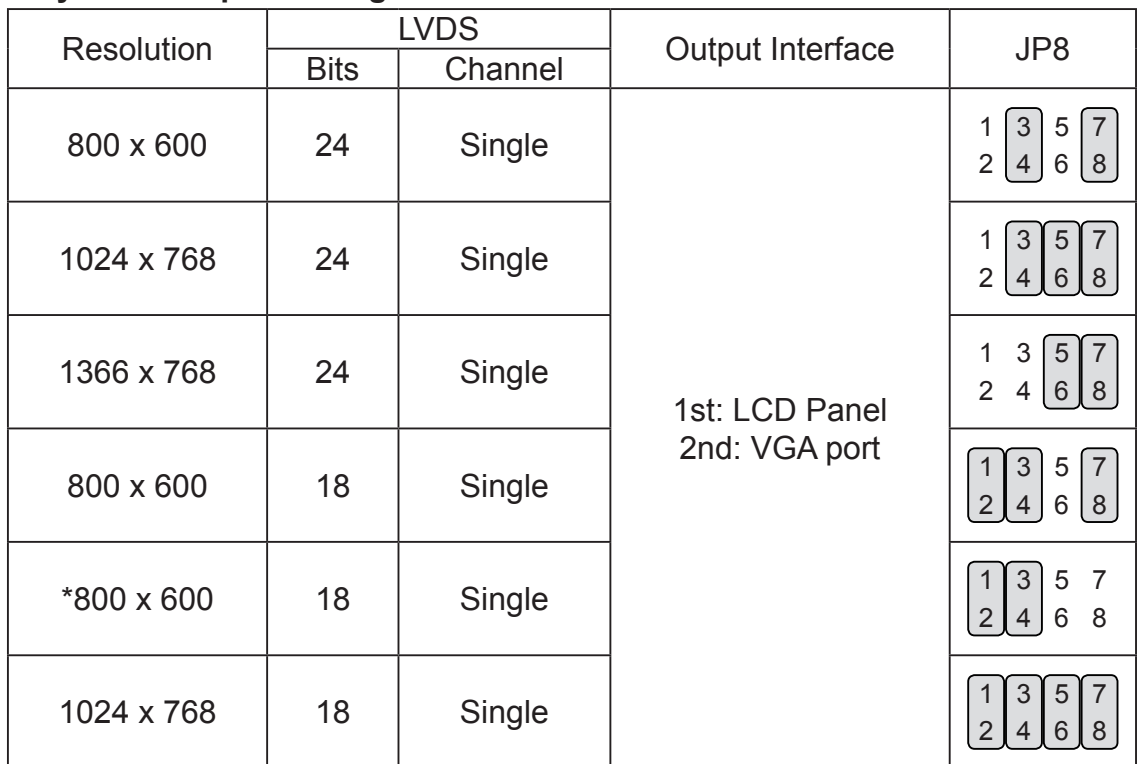

#### **Physical Jumper Setting**

\***remark**: specialized for Sharp 12.1" LQ121S1LG41/LQ121S1LG42 panel.

2 Jumper open [2 1 1

Jumper short

#### **2nd VGA Power Setting**

VGA port power must be on through BIOS/Utility for default is "No Power".

#### **BIOS/Utility setup**

- 1. Press <DEL> key to enter BIOS SETUP UTILITY when system boot up.
- 2. Find tab "Advanced".
- 3. Select "Power Configuration COM/VGA Ports" and press <Enter> to go to sub screen.

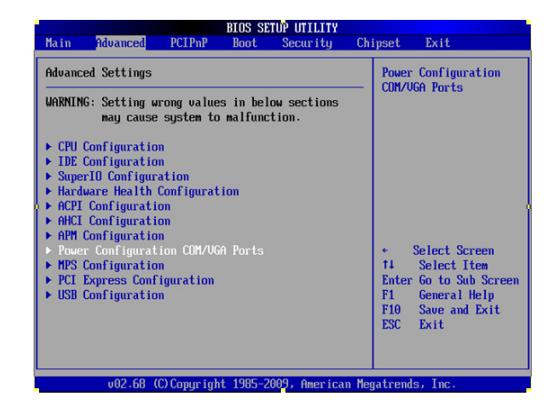

4. To switch on the power, select "+12V". Please save the change before exiting BIOS to avoid data lost.

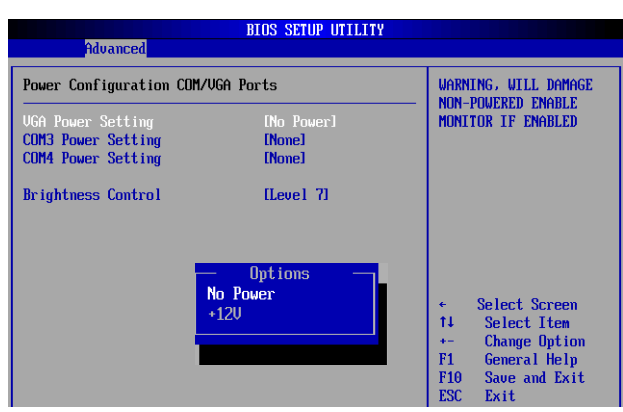

5. To switch brightness level, select brightness control and choose level. Please save the change before exiting BIOS to avoid data lost.

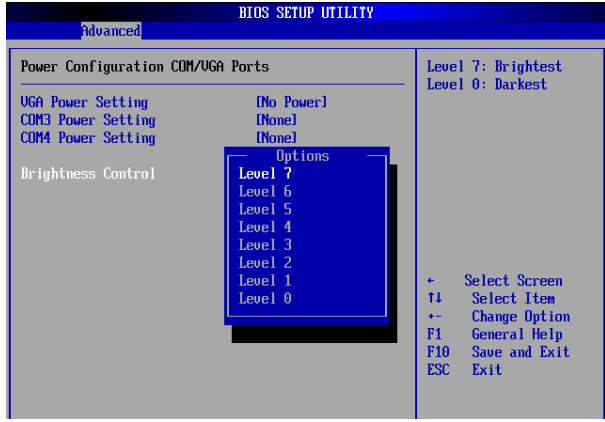

## **Appendix: Drivers Installation**

The shipping package includes a Driver CD in which you can find every individual driver and utility that enables you to install the drivers on the system. Please insert the Driver CD into the drive and double click on the "index.htm" to select the models. You can refer to the drivers installation guide for each driver in the "Driver/Manual List".